# **[Bazaar – php example code –](https://www.cdesigner.eu/2020/12/12/bazaar-php-example-code-part-2-structure-of-database-tables/) [part 2 – structure of](https://www.cdesigner.eu/2020/12/12/bazaar-php-example-code-part-2-structure-of-database-tables/) [database tables](https://www.cdesigner.eu/2020/12/12/bazaar-php-example-code-part-2-structure-of-database-tables/)**

**Article focus on database sctructure design for Bazaar app. Proces of normalization and atomisation of user data is important for minimalisation of redundant data in database tables.**

### **Normalisation of the database tables**

For our first aproach to establisching database structure also known as describing database schema we need explain some terms.

Schema – or database schema is description of data (tables and columns) in database, along with related objects and connections among them (relations).

For interconnection of separate table are used relations created with pair primary keys and foreign keys.

For further readings about database relationship, please visit [page](https://code.tutsplus.com/articles/sql-for-beginners-part-3-database-relationships--net-8561).

Normalization – means designing database with reduction of duplicate data as posssible with separation data into tables with relations between them.

These are the steps leading to normalised database structure:

- Question yourself: What is the main thing you want your table to be about?
- List all information you need to know about one thing in approriate table.
- Break down all information about that thing into pieces for further organizing the table.

Basic concept focus on term of the atomic data. Atomic data are data that has been broken down into the smallest form needed for a database.

For further readin about data normalization please visit wikipedia page [here.](https://en.wikipedia.org/wiki/Database_normalization)

# **Schema of bazaar table**

Our design is break down into a four table, bazaar user, bazaar itme and bazaar category. Relations between them is shown on text picture.

#### Bazaar app database schema

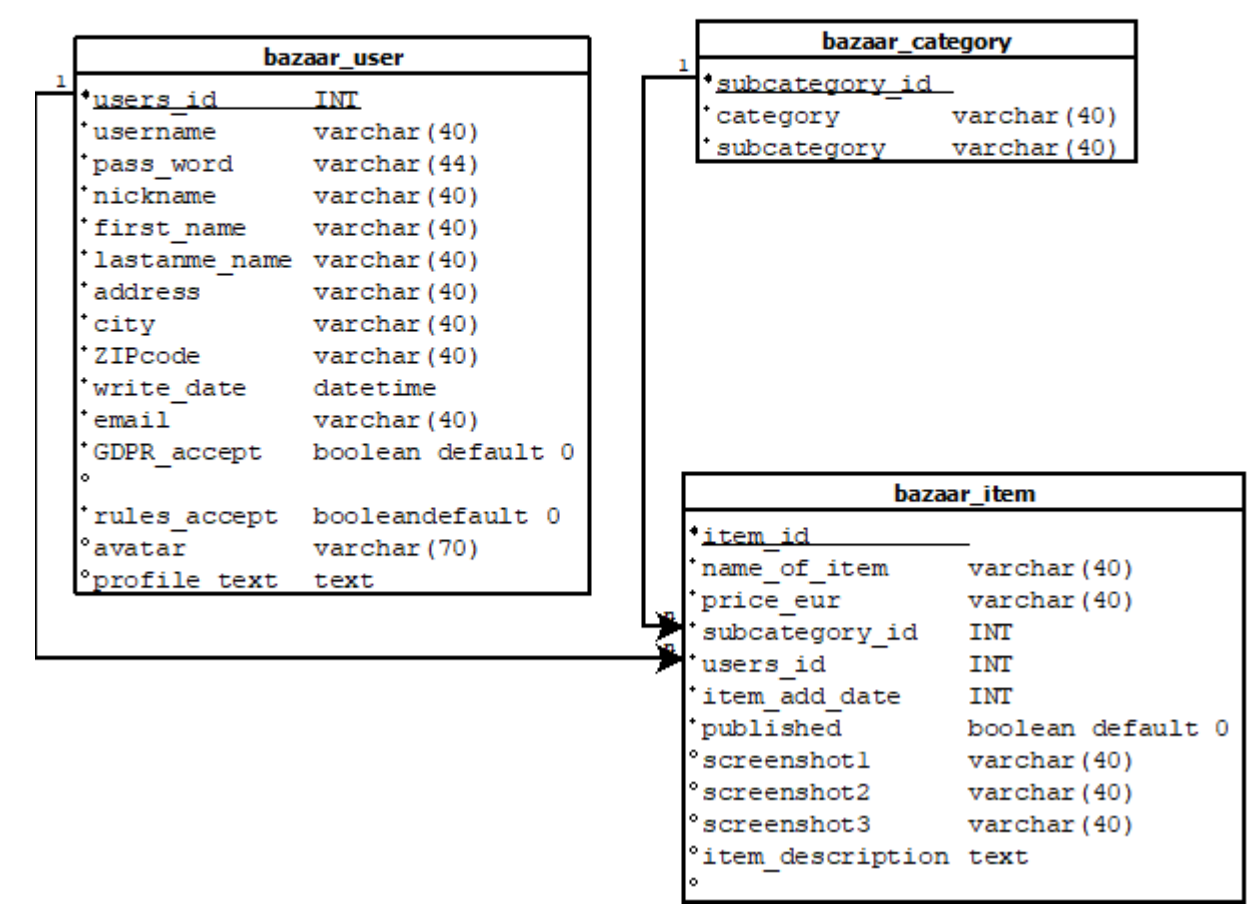

Bazaar app database schema drawing created in Dia editor

For simplifieng database creation process we prepared our first createdatabase.php script as follows:

```
\lt ! -* -<!- PHP code for automation of preparation databasetable for
bazaar app
         \rightarrow\lt ! \lt** ->
```
Date: 10.10.2020 by CDesigner.eu <!- Vrsion: 1.0  $\rightarrow$  $\lt$  ! -\*\* -> <?php // script for accessing database and first table structu re establishement require\_once(,appvars.php'); // including variables for databa se /\* Attempt MySQL server connection. Assuming you are running M **ySQL** server with (user , admin' with password test\*555) \*/ \$dbc = mysqli connect(DB HOST, DB USER, DB PW, DB NAME); // Check connection  $if(\text{sdbc} == \text{false})$ die("ERROR: Could not connect to database. " . mysqli conn  $ect error()$ ; ł // Attempt create table query execution  $\text{sgl1}$  = "CREATE TABLE bazaar user ( users id INT NOT NULL PRIMARY KEY AUTO INCREMENT, username VARCHAR(40) NOT NULL, pass word VARCHAR(44) NOT NULL, nickname VARCHAR(40) NOT NULL UNIQUE, /\* not two identical nicknames allowed\*/ first name VARCHAR(40) NOT NULL, lastname name VARCHAR(40) NOT NULL, addresss VARCHAR(40) NOT NULL, city VARCHAR(40) NOT NULL, ZIPcode VARCHAR(40) NOT NULL, write date DATETIME NOT NULL, email VARCHAR(70) NOT NULL,  $/$ \* not UNIQUE emails because one user can submitt different benchmark results  $*$ /\* message text TEXT  $*/$  /\* optionally add boolean fields fo r subscription  $*/$ GDPR accept BOOLEAN NOT NULL default 0, /\* BOOLEAN value i f user accepted GDPR  $*/$ rules\_accept BOOLEAN NOT NULL default 0, /\* BOOLEAN value

```
if user accepted portal rules */
   avatar VARCHAR(70), avatar versus avatar versus avatar versus substitution of the \ell^* link to image
  */
   profile text TEXT / submit text fro
m publisher */
)";
$sgl2 = "CREATE TABLE bazaar item (
    item_id INT NOT NULL PRIMARY KEY AUTO_INCREMENT,
   name of item VARCHAR(40) NOT NULL,
   price eur VARCHAR(40) NOT NULL,
    subcategory_id INT NOT NULL,
    users_id INT NOT NULL,
    item_add_date DATETIME NOT NULL,
    published BOOLEAN NOT NULL default 0,
   screenshot1 VARCHAR(70), \frac{1}{2} /* link to
image of item 1 */
   screenshot2 VARCHAR(70), / /* link to
image of item 2 * /screenshot3 VARCHAR(70), \frac{1}{2} /* link to
image of item 3 * /item description TEXT, / /* item desc
ription */
   CONSTRAINT FK subcategorz id FOREIGN KEY (subcategory_id)
REFERENCES bazaar category(subcategory id), /* foreign key N s
ite of 1 to N relation */
    CONSTRAINT FK_users_id FOREIGN KEY (users_id) REFERENCES
bazaar user(users id) /* foreign key N site of 1 to N relation
  */
)";
$sql3 = "CREATE TABLE bazaar category (
   subcategory id INT NOT NULL PRIMARY KEY AUTO INCREMENT,
    category VARCHAR(40) NOT NULL,
    subcategory VARCHAR(40) NOT NULL
)";
echo "<h2>Processing database tables for bazaar app.</h2>";
echo ' |
************************************************************ |
\cdot ;
echo " <br>";
```

```
echo, \vert PHP code for automation of preparation databaseta
ble for bazaar app |,;
echo "<br>";
echo ' |
**************************************************************
*** | ;echo " <br>";
echo, | Vrsion: 1.0 Date: 10.10.2020 by CDesigner.eu
                       |,;
echo " <br>";
echo ' |
**************************************************************
***** | ,echo " <br>";
if(mysqli\ queue(y(5dbc, $sgl1)){
   echo "Table 1 - bazaar user created successfully.";
   echo "<br>>>br>";
} else{
   echo "ERROR: Could not able to execute $sql. " . mysqli er
ror($dbc);
   echo "<br>>>br>";
};
if(mysqli_query($dbc, $sql3)){
   echo "Table 3 – bazaar item created successfully.";
   echo "<br> ><br>";
} else{
   echo "ERROR: Could not able to execute $sql. " . mysqli er
ror($dbc);
   echo "<br>>>br>";
};
if(mysqli_query($dbc, $sql2)){
   echo "Table 2 – bazaar category created successfully – as
last table because foreign key references.";
   echo "<br>>>br>";
} else{
   echo "ERROR: Could not able to execute $sql. " . mysqli er
ror($dbc);
   echo "<br>>>br>";
}
// Close connection
```
#### mysqli\_close(\$dbc); ?>

#### After succesfull run of this script, we obtained these output in phpmyadmin page:

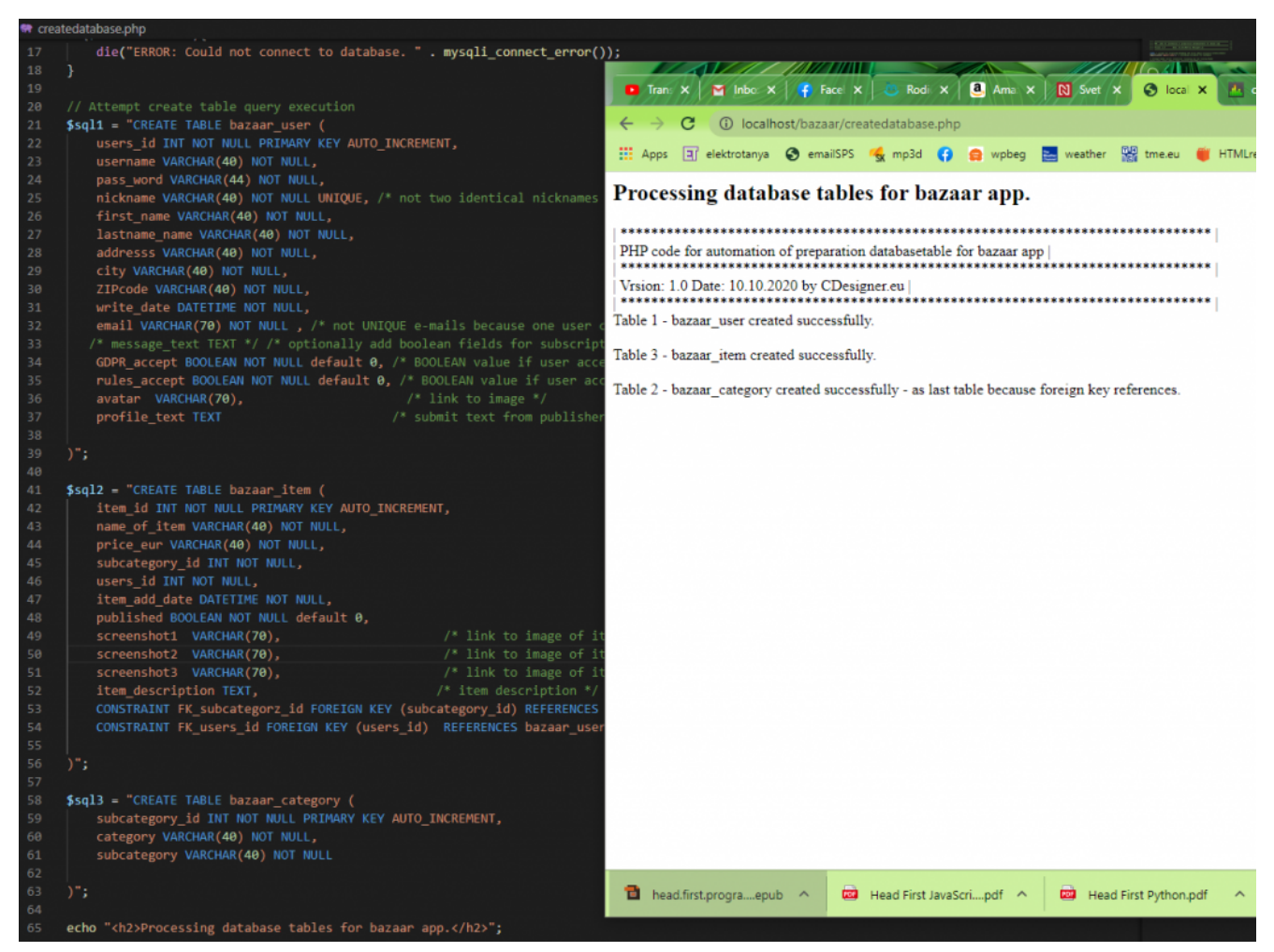

Output of database creational script

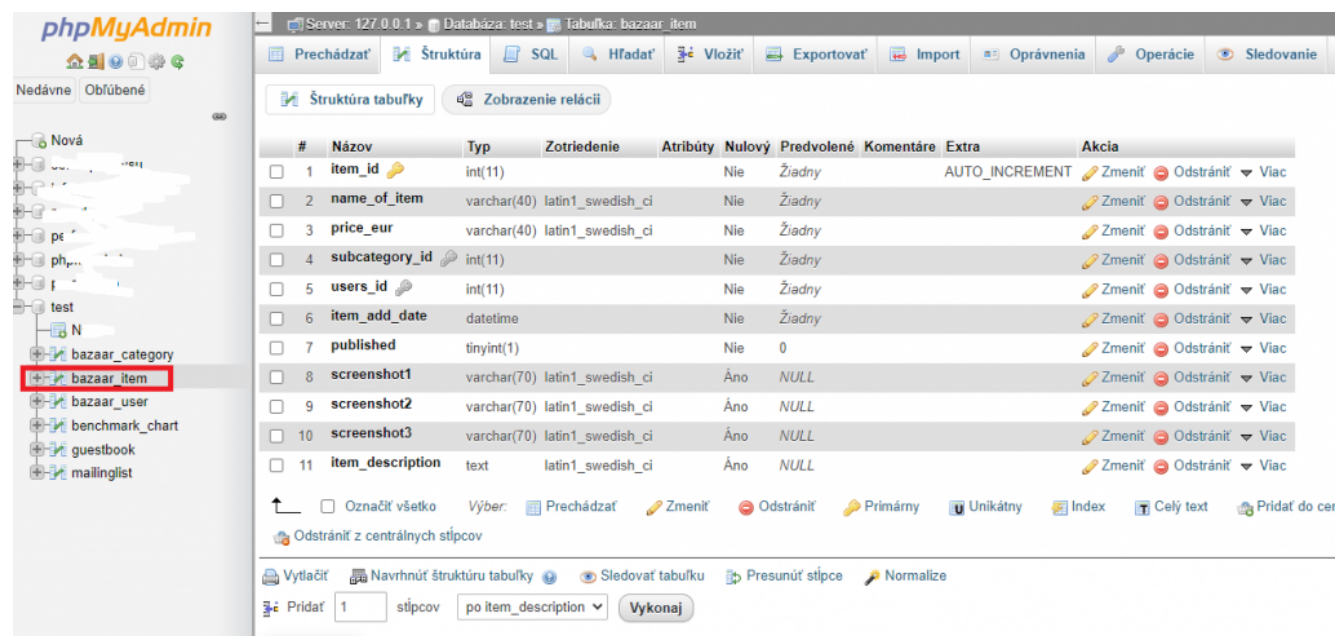

Obtained database tables with appropriate fileds structures

## **Conclusion and final thoughts**

Established database structure prepared our startingpoint for obtaining data from users. database was created with emphasis on normaisation and atomisation of stred data.

Full sourcecode of our project for further study and free adaptation can be obtained from github [here.](https://github.com/ciljak/bazaar)